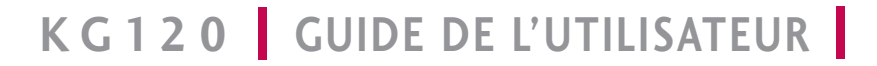

**LG Electronics Inc.** 

http://www.lge.com

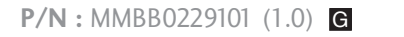

 $_\odot$ 

**GUIDE DE L'UTILISATEUR KG 120**

I culpE

 $K G120$ 

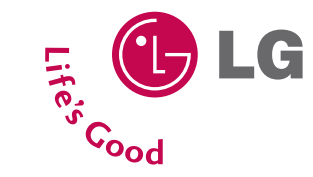

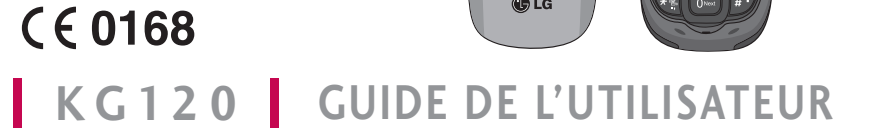

 $Q$ LG

**FRANCAIS** 

 $Q$ LG

Veuillez lire attentivement ce manuel avant d'utiliser votre téléphone et conservezle pour référence.

# **KG120 Guide de l'utilisateur I** - Français

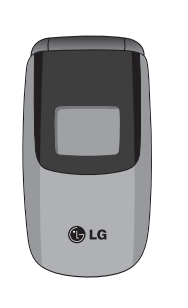

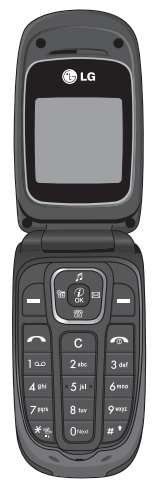

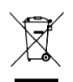

#### Élimination de votre ancien appareil

- 1. Ce symbole, représentant une poubelle sur roulettes barrée d'une croix, signifie que le produit est couvert par la directive européenne 2002/96/EC.
- 2. Les éléments électriques et électroniques doivent être jetés séparément, dans les vide-ordures prévus à cet effet par votre municipalité.
- 3. Une élimination conforme aux instructions aidera à réduire les conséquences négatives et risques éventuels pour l'environnement et la santé humaine.
- 4. Pour plus d'information concernant l'élimination de votre ancien appareil, veuillez contacter votre mairie, le service des ordures ménagères ou encore la magasin où vous avez acheté ce produit.

# Table des matières

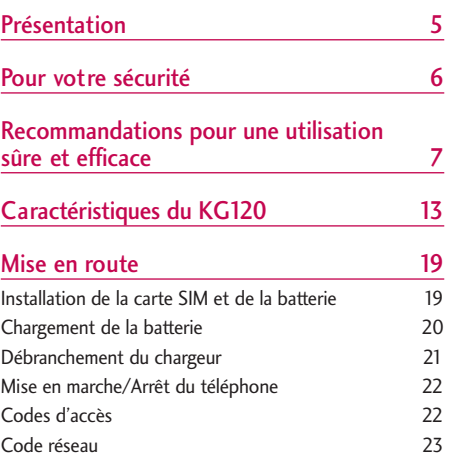

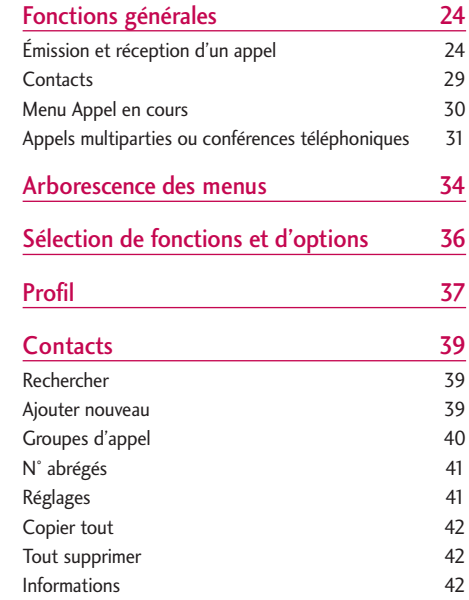

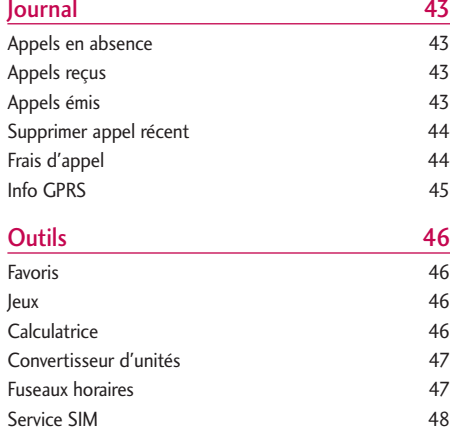

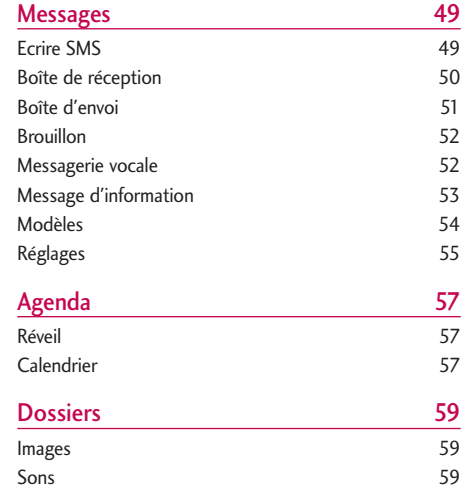

# Table des matières

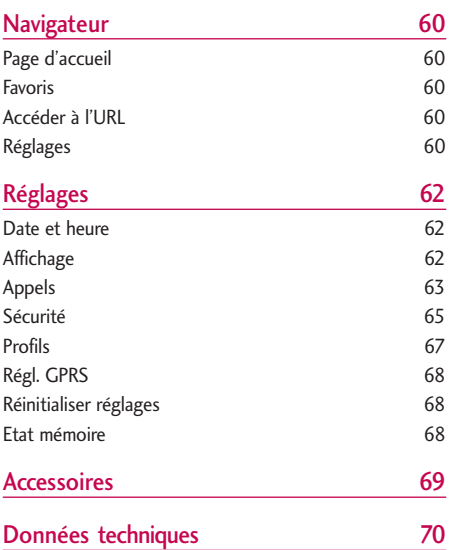

# Présentation

Félicitations ! Vous venez de faire l'acquisition du KG120, un téléphone portable sophistiqué et compact, conçu pour tirer parti des toutes dernières technologies de communication mobile numérique.

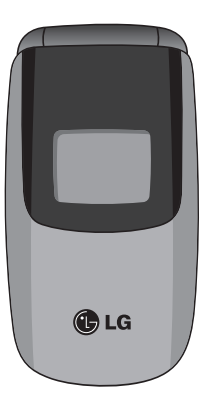

Ce guide de l'utilisateur contient des informations importantes relatives à l'utilisation et au fonctionnement de ce téléphone. Lisez attentivement les informations afin d'optimiser l'utilisation de votre téléphone et d'éviter de l'endommager. Tout changement ou toute modification non approuvé expressément dans ce guide de l'utilisateur peut annuler la garantie de votre téléphone.

L'utilisation de la fermeture magnétique pour les téléphones à slide a occasionné certains problèmes parmi lesquels l'arrêt automatique, l'absence de réseau.

# Pour votre sécurité

Lisez ces recommandations. Leur non-respect peut s'avérer dangereux, voire illégal. Des informations détaillées sont également disponibles dans ce manuel.

# AVERTISSEMENT!

- ] Les téléphones doivent rester éteints à tout moment lorsque vous vous trouvez à bord d'un avion.
- ] Évitez de téléphoner en conduisant.
- ] N'activez pas le téléphone à proximité d'une station-service, d'un dépôt de carburant, d'une usine chimique ou d'un chantier où des explosifs sont entreposés.
- ▶ Pour votre sécurité, utilisez UNIQUEMENT les batteries et les chargeurs D'ORIGINE indiqués.
- ] Ne touchez pas le chargeur avec les mains mouillées.
- ] Afin d'éviter tout risque d'étouffement, gardez le téléphone hors de portée des enfants. Ils pourraient avaler de petites pièces amovibles.

# ATTENTION!

- ] Éteignez votre téléphone dans les endroits où cela est prescrit. Ne l'utilisez pas dans les hôpitaux: cela risquerait d'affecter le fonctionnement de certains appareils médicaux électroniques tels que les stimulateurs et les prothèses auditives.
- ] Les numéros d'urgence ne sont pas forcément disponibles sur tous les réseaux. Aussi, vous ne devez jamais dépendre uniquement de votre téléphone mobile pour d'éventuelles communications essentielles (urgences médicales, etc.).
- ] Utilisez exclusivement des accessoires d'ORIGINE pour ne pas endommager votre téléphone.
- $\blacktriangleright$  Tous les émetteurs radio comportent des risques d'interférences s'ils sont placés à proximité d'appareils électroniques. Des interférences mineures peuvent survenir sur les téléviseurs, les récepteurs radio, les ordinateurs, etc.
- ] Les batteries usées doivent être recyclées conformément à la législation en vigueur.
- ] Ne démontez pas le téléphone ni la batterie.

# Recommandations pour une utilisation sûre et efficace

## Informations sur l'exposition aux ondes radio et sur le débit d'absorption spécifique (DAS ou SAR, Specific Absorption Rate)

Le KG120 est conforme aux exigences de sécurité relatives à l'exposition aux ondes radio. Ces exigences sont basées sur des recommandations scientifiques qui comprennent des marges de sécurité destinées à garantir la sécurité de toutes les personnes, quels que soient leur âge et leur condition physique.

] Les recommandations relatives à l'exposition aux ondes radio utilisent une unité de mesure connue sous le nom de débit d'absorption spécifique (SAR). Les tests de SAR sont effectués via des méthodes normalisées, en utilisant le niveau de puissance certifié le plus élevé du téléphone, dans toutes les bandes de fréquence utilisées.

- ] Même si tous les modèles de téléphones LG n'appliquent pas les mêmes niveaux de DAS, ils sont tous conformes aux recommandations appropriées en matière d'exposition aux ondes radio.
- ] La limite de DAS recommandée par l'ICNIRP (Commission internationale de protection contre les rayonnements non ionisants) est de 2 W/kg en moyenne sur dix (10) grammes de tissus.
- ] La valeur de DAS la plus élevée pour ce modèle a été mesurée par DASY4 (pour une utilisation à l'oreille) à 0.084 W/kg (10g).
- ] Le niveau de DAS appliqué aux habitants de pays/régions ayant adopté la limite de DAS recommandée par l'IEEE (Institut des Ingénieurs Électriciens et Électroniciens) est de 1,6 W/kg en moyenne pour un (1) gramme de tissus.

# Recommandations pour une utilisation sûre et efficace

## Entretien et réparation

*Avertissement! utilisez uniquement des batteries, chargeurs et accessoires agréés pour ce modèle de téléphone. L'utilisation de tout autre type de batterie, de chargeur et d'accessoire peut s'avérer dangereuse et peut annuler tout accord ou garantie applicable au téléphone.*

- ] Ne démontez pas votre téléphone. En cas de réparation, confiez-le à un technicien qualifié.
- ] Tenez votre téléphone éloigné d'appareils électriques, tels qu'un téléviseur, une radio ou un ordinateur.
- ] Ne placez pas votre téléphone à proximité de sources de chaleur, telles qu'un radiateur ou une cuisinière.
- ] Ne placez pas votre téléphone dans un four à micro-ondes, auquel cas la batterie exploserait.
- $\blacktriangleright$  Ne le faites pas tomber.
- ] Ne soumettez pas votre téléphone à des vibrations mécaniques ou à des chocs.
- ] Si vous appliquez un revêtement vinyle sur la coque de votre téléphone, vous risquez de l'endommager.
- ] Pour nettoyer l'extérieur du combiné, utilisez un chiffon sec.(N'utilisez pas de solvant, tel que du benzène, un diluant ou de l'alcool.)
- ] Ne placez pas votre téléphone dans des endroits trop enfumés ou trop poussiéreux.
- ] Ne placez pas votre téléphone à proximité de cartes de crédit ou de titres de transport, car il pourrait nuire aux données des bandes magnétiques.
- ] Ne touchez pas l'écran avec un objet pointu, vous risqueriez d'endommager votre téléphone.
- ] Ne mettez pas votre téléphone en contact avec des liquides ou des éléments humides.
- ] Utilisez les accessoires tels que l'oreillette avec la plus grande précaution.
- ] Utilisez les accessoires tels que les écouteurs et le kit piéton avec la plus grande précaution.
- ] Retirez le cable de données avant de mettre le téléphone sous tension.

# Fonctionnement optimal du téléphone

Pour tirer le meilleur parti des performances de votre téléphone tout en préservant la batterie, prenez en compte les conseils suivants:

] Ne manipulez pas l'antenne lorsque le téléphone est en cours d'utilisation. Si vous y touchez, cela peut affecter la qualité de l'appel, et le téléphone risque de fonctionner à un niveau de puissance supérieur à celui réellement nécessaire, d'où une réduction de l'autonomie en communication et en mode veille.

# Appareils électroniques

Tous les téléphones portables peuvent provoquer des interférences pouvant affecter les performances des appareils électroniques.

] N'utilisez pas votre téléphone près d'équipements médicaux sans permission. Évitez de placer votre téléphone à proximité de votre stimulateur cardiaque, comme dans une poche poitrine.

- ] Les téléphones portables peuvent nuire au bon fonctionnement de certaines prothèses auditives.
- ] Des interférences mineures peuvent perturber le bon fonctionnement des téléviseurs, radios, ordinateurs, etc.

## Sécurité au volant

Vérifiez les lois et règlements en vigueur en matière d'utilisation des téléphones portables dans les zones où vous conduisez.

- ] Ne tenez pas le téléphone dans votre main alors que vous conduisez.
- ▶ Concentrez toute votre attention sur la conduite.
- $\blacktriangleright$  Utilisez un kit mains libres, si disponible.
- ] Quittez la route et garez-vous avant d'émettre ou de recevoir un appel, si les conditions de conduite le requièrent.
- ] Les radiofréquences peuvent affecter certains systèmes électroniques de votre véhicule, tels que le système audio stéréo ou les équipements de sécurité.

# Recommandations pour une utilisation sûre et efficace

] Lorsque votre véhicule est équipé d'un airbag, ne gênez pas son déclenchement avec un équipement sans fil portable ou fixe. Il pourrait en effet provoquer de graves blessures en raison de performances inadéquates.

## Zone de dynamitage

N'utilisez pas votre téléphone lorsque des opérations de dynamitage sont en cours. Respectez les restrictions, les règlements et les lois.

## Eviter toute nuisance à votre ouïe

] Vous exposez à des sons forts pendant trop longtemps peut nuire à votre ouïe. C'est pour cela que nous vous recommandons de ne pas allumer ou éteindre votre téléphone trop prêt de votre oreille et de régler le volume de la musique et des sonneries à un niveau raisonnable.

] Si vous écoutez de la musique en exterieur, assurez vous que le volume soit réglé à un niveau raisonnable afin que vous restiez avertis de ce qu'il se passe autour de vous. Cela est particulièrement recommandé lorsque vous vous aprêtez à traverser la rue.

## Sites potentiellement dangereux

] N'utilisez pas votre téléphone dans une station service. N'utilisez pas votre téléphone à proximité de carburant ou de produits chimiques.

] Ne transportez pas et ne stockez pas de produits dangereux, de liquides ou de gaz inflammables dans le coffre de votre voiture, à proximité de votre téléphone portable et de ses accessoires.

## Dans un avion

Les appareils sans fil peuvent générer des interférences dans les avions.

- ] Éteignez votre téléphone avant d'embarquer dans un avion.
- ] Ne l'utilisez pas sur la piste sans autorisation de l'équipage.

## Avec les enfants

Conservez votre téléphone dans un endroit sûr, hors de la portée des enfants. En effet, votre téléphone est composé de petites pièces qui peuvent présenter un danger d'étouffement.

## Appels d'urgence

Les numéros d'urgence peuvent ne pas être disponibles sur tous les réseaux cellulaires. Vous ne devez donc pas dépendre uniquement de votre téléphone portable pour émettre un appel d'urgence. Renseignez-vous auprès de votre fournisseur de service local.

# Informations sur la batterie et précautions d'usage

- ] Il n'est pas nécessaire de décharger complètement la batterie avant de la recharger. Contrairement aux autres batteries, elle n'a pas d'effet mémoire pouvant compromettre ses performances.
- ] Utilisez uniquement les batteries et chargeurs LG. Les chargeurs LG sont conçus pour optimiser la durée de vie de votre batterie.
- ] Ne démontez pas et ne court-circuitez pas la batterie.
- ] Les contacts métalliques de la batterie doivent toujours rester propres.

# Recommandations pour une utilisation sûre et efficace

- ] Procédez au remplacement de la batterie lorsque celle-ci n'offre plus des performances acceptables. La batterie peut être rechargée des centaines de fois avant qu'il soit nécessaire de la remplacer.
- ] Rechargez la batterie en cas de non-utilisation prolongée afin d'optimiser sa durée d'utilisation.
- ] N'exposez pas le chargeur de la batterie au rayonnement direct du soleil. Ne l'utilisez pas non plus dans des lieux très humides, tels que les salles de bain.
- ] Ne placez pas votre téléphone dans des endroits chauds ou froids, cela pourrait affecter les performances de la batterie.

# Carte mémoire: informations et entretien général

] Veillez toujours à ce que votre appareil soit éteint avant d'insérer ou de retirer la carte mémoire. Si vous la retirez en cours d'utilisation, vous risquez de l'endommager.

- ] Si vous ne pouvez réparer les dégats occasionnés, reformatez la carte mémoire.
- ] Cette carte ne peut être utilisée pour enregistrer des données protégées par un copyright.
- ] Ne forcez jamais l'enregistrement sur la carte mémoire.
- ] Transportez et entreposez la carte dans l'étui prévu à cet effet.
- ] Veillez à ne pas mouiller la carte mémoire.
- ] Veillez à ne pas exposer la carte mémoire à des températures extrêmes.
- ] Veillez à ne pas démonter ni modifier votre carte mémoire.

# Caractéristiques du KG120

## Description du téléphone

1. Prise casque

Vue avant

2. Sous-écran

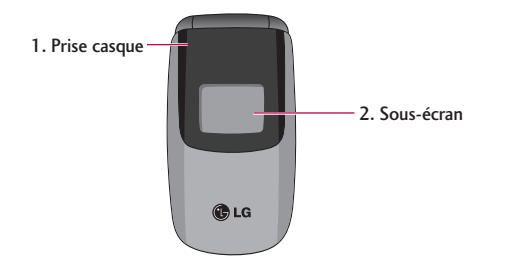

# Caractéristiques du KG120

Vue arrière

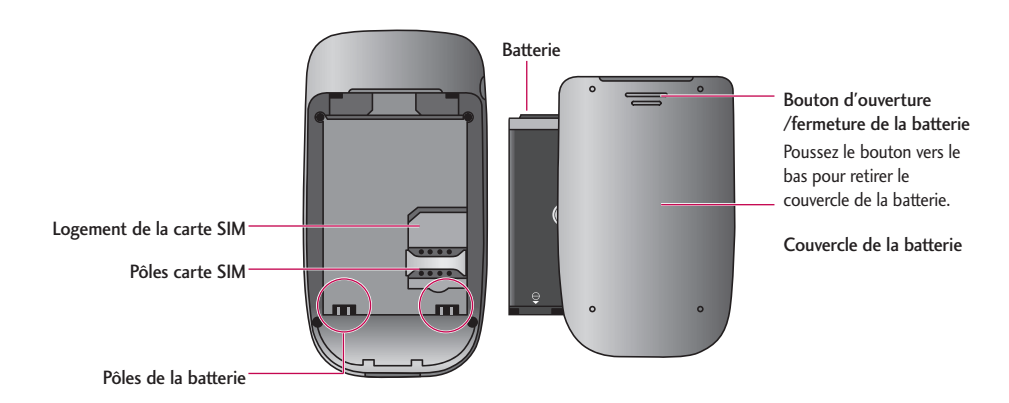

#### Vue clapet ouvert

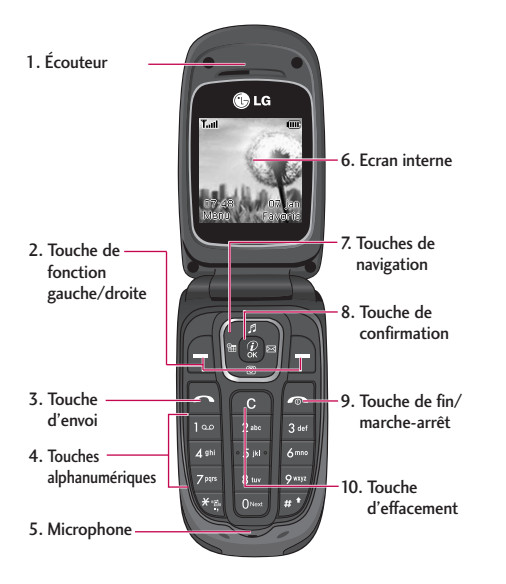

#### 1. Écouteur

- 2. Touche de fonction gauche/droite: Chacune de ces touches exécute la fonction indiquée par le texte situé juste au-dessus d'elle.
- 3. Touche d'envoi:
	- ] Permet de composer un numéro de téléphone et de répondre aux appels entrants.
	- ] En mode veille: pour afficher les derniers appels passés, reçus et manqués.
- 4. Touches alphanumériques:
	- ] En mode veille: saisissez des chiffres pour composer un numéro. Maintenir la touche enfoncée.
	- Appels internationaux
	- Appel du centre de boîte vocale
	- Numéros abrégés

# Caractéristiques du KG120

- ] En mode édition: saisissez des chiffres et des caractères.
- $\blacktriangleright$   $\Box$  Appels internationaux
- **DEPT** Lorsque vous composez un numéro, appuyez longuement sur cette touche pour mettre en pause.
- 5. Microphone
- 6. Ecran interne
	- ] Partie supérieure: icônes indiquant l'intensité du signal, l'état de la batterie et d'autres fonctions.
	- ] Partie inférieure: indications relatives aux touches de fonction.
- 7. Touches de navigation:
	- ▶ En mode veille:
		- Pression brève: liste des profils
		- **Pression brève: liste des contacts**
		- **Pression brève: Calendrier**
		- **Pression brève: Ecrire un message**
	- ] En mode Menu: défilement vers le haut ou vers le bas
- 8. Touche de confirmation: Permet de sélectionner des options de menu et de confirmer des actions.
- 9. Touche de fin/marche-arrêt:
	- Allume/éteint le téléphone (pression prolongée).
	- ] Met fin à un appel ou le refuse.
- 10. Touche d'effacement: Chaque pression sur cette touche efface un caractère. Pour effacer tous les caractères de l'entrée, maintenez cette touche enfoncée. Permet également de revenir à l'écran précédent.

## Informations à l'écran

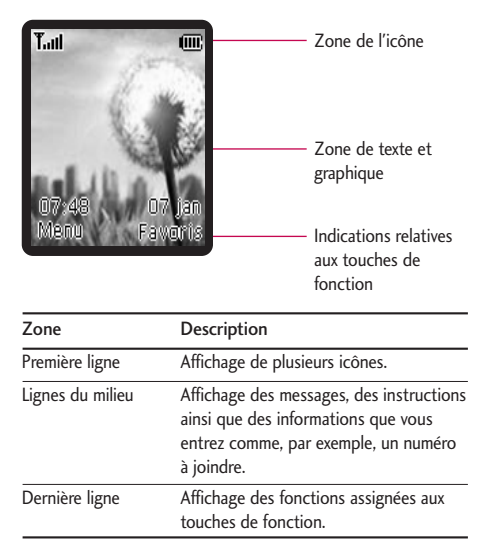

Le tableau ci-dessous présente les différentes icones et indicateurs qui s'affichent sur l'écran de votre téléphone.

### Icones affichées à l'écran

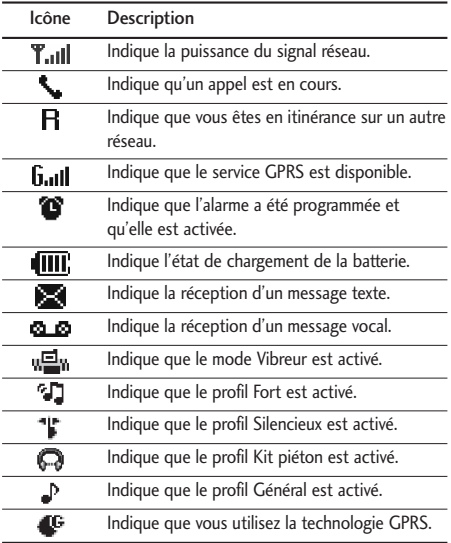

# Caractéristiques du KG120

] La qualité de la conversation peut varier en fonction de la couverture réseau. Lorsque la force du signal est inférieure à 2 barres, vous pouvez constater une baisse du niveau sonore, une déconnexion de l'appel ou une mauvaise qualité de réception. Servez-vous des barres de réseau comme indicateur lors de vos appels. Lorsque aucune barre n'est affichée, la couverture réseau est nulle; dans ce cas, vous ne pouvez accéder à aucun service (appel, messages, etc.).

# Mise en route

# Installation de la carte SIM et de la batterie

Assurez-vous que le mobile est éteint avant de retirer la batterie.

#### 1. Retirez la batterie.

Appuyez sur le bouton d'ouverture de la batterie, puis faites glisser le couvercle vers le bas.

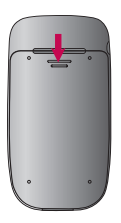

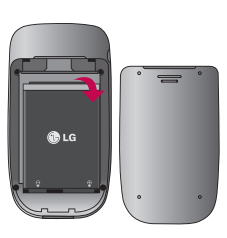

#### 2. Installation de la carte SIM.

Insérez la carte SIM dans son logement. Faites glisser la carte SIM dans le logement approprié. Assurez-vous qu'elle est insérée correctement et que la zone de contact dorée de la carte est bien orientée vers le bas. Pour retirer la carte SIM, appuyez légèrement dessus et tirez-la dans la direction opposée.

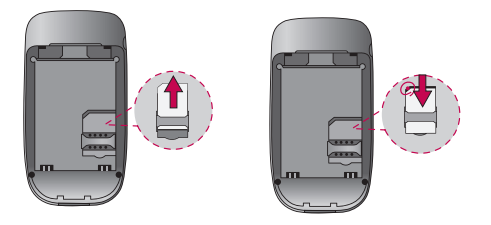

#### **Attention**

] Le contact métallique de la carte SIM peut facilement être endommagé par des rayures. Manipulez donc la carte SIM avec précautions. Suivez les instructions fournies avec la carte SIM.

# Mise en route

#### 3. Installation de la batterie.

Placez tout d'abord la partie inférieure de la batterie dans la partie inférieure de l'emplacement de la batterie. Poussez la partie supérieure de la batterie vers le bas jusqu'à ce qu'elle s'enclenche dans l'emplacement prévu.

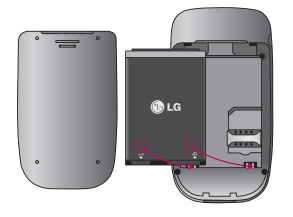

# Chargement de la batterie

Pour brancher le chargeur de voyage au téléphone, vous devez avoir installé la batterie.

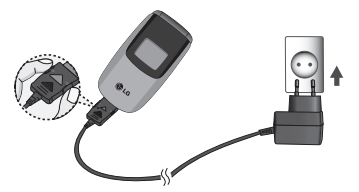

- 1. Avant la première utilisation du téléphone, assurezvous que la batterie est complètement chargée.
- 2. La flèche vous faisant face, comme indiqué dans l'illustration, branchez la fiche de l'adaptateur de batterie sur la prise, en bas du téléphone, jusqu'à ce qu'elle soit insérée dans son logement. Vous devez sentir un déclic.
- 3. Branchez l'autre extrémité de l'adaptateur de voyage sur la prise murale. Utilisez uniquement le chargeur fourni avec le téléphone.
- 4. Les barres animées de l'icône de la batterie s'arrêteront dès la fin du chargement.

#### **Attention**

- ] Veillez à ne pas forcer le connecteur car cela peut endommager le téléphone et/ou le chargeur de voyage.
- $\triangleright$  Si vous utilisez le chargeur de la batterie dans un pays étranger, veillez à utiliser un adaptateur approprié.
- ] Ne retirez pas la batterie ou la carte SIM pendant le chargement.

#### **Avertissement**

- ] Par temps d'orage, débranchez le cordon d'alimentation et le chargeur afin d'éviter les risques d'électrocution ou d'incendie.
- ] Mettez la batterie à l'abri d'objets pointus tels que les crocs ou les griffes d'un animal. Ceci peut provoquer un incendie.
- ] Lorsque le téléphone est en charge, ne l'utilisez pas pour appeler ou pour répondre aux appels. Ceci peut provoquer un court-circuit et/ou entraîner un risque d'électrocution ou d'incendie.

# Débranchement du chargeur

- 1. Lorsque le chargement est terminé, l'indicateur de chargement de la batterie s'arrête et 'Pleine' s'affiche.
- 2. Débranchez le chargeur de la prise de courant. Débranchez le chargeur du téléphone en exerçant une pression sur les touches grises situées de part et d'autre de la prise et débranchez-la.

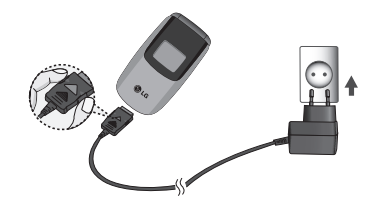

# Mise en route

# Mise en marche/Arrêt du téléphone

#### Mise en marche du téléphone

- 1. Mettez en place la batterie dans le téléphone et connectez ce dernier à une source d'alimentation externe, telle que le chargeur de voyage, le chargeur allume-cigare ou le kit mains libres voiture. Vous pouvez aussi installer une batterie rechargée dans le téléphone.
- 2. Appuyez sur  $\bullet$  pendant quelques secondes, jusqu'à ce que l'écran à cristaux liquides s'allume.
- 3. Selon l'état du paramètre Demander code PIN, vous pouvez être invité à entrer votre code PIN.

#### Arrêt du téléphone

1. Appuyez sur  $\sim$  pendant quelques secondes, jusqu'à ce que l'écran à cristaux liquides s'éteigne.

# Codes d'accès

Vous pouvez utiliser les codes d'accès décrits dans cette section pour éviter l'utilisation frauduleuse de votre téléphone. Les codes d'accès (sauf les codes PUK et PUK2) peuvent être modifiés à l'aide de la fonction Modifier les codes [Menu 9-4-5]. Reportez-vous à la page 67.

### Code PIN (4 à 8 chiffres)

Le code PIN (Personal Identification Number, numéro d'identification personnel) protège votre carte SIM contre toute utilisation non autorisée. Le code PIN est généralement fourni avec la carte SIM. Lorsque l'option Demander code PIN est activée, vous êtes invité à entrer ce code chaque fois que vous mettez votre téléphone en marche . Par contre, lorsque l'option Demander code PIN est définie sur Désactiver, votre téléphone se connecte directement au réseau sans demander ce code.

### Code PIN2 (4 à 8 chiffres)

Le code PIN2, fourni avec certaines cartes SIM, est nécessaire pour accéder à certaines fonctions telles que Conseil sur les frais d'appel, Numéro fixe à composer. Ces fonctions ne sont disponibles que si votre carte SIM les prend en charge.

#### Code PUK (4 à 8 chiffres)

Le code PUK (PIN Unblocking Key, clé de déblocage personnelle) est nécessaire pour modifier un code PIN bloqué. Le code PUK peut être fourni avec la carte SIM. Dans le cas contraire, contactez votre fournisseur de service local pour obtenir le code. Si vous perdez le code, contactez également votre fournisseur de service local.

### Code PUK2 (4 à 8 chiffres)

Le code PUK2, fourni avec certaines cartes SIM, est nécessaire pour modifier un code PIN2 bloqué. Si vous perdez le code, contactez également votre fournisseur de service local.

### Code de sécurité (4 à 8 chiffres)

Le code de sécurité empêche toute utilisation non autorisée de votre téléphone. Ce code est nécessaire pour supprimer toutes les entrées du téléphone et pour activer le menu Réinitialiser réglages. Le nombre par défaut est '0000'. Vous pouvez également le modifier à partir du menu Sécurité.

## Code réseau

Le mot de passe d'interdiction est requis lorsque vous utilisez la fonction Interdiction d'appel. C'est votre opérateur réseau qui vous communique ce mot de passe lorsque vous vous abonnez à ce service. Pour plus d'informations, reportez-vous à la page 65.

# Fonctions générales

# Émission et réception d'un appel

## Émission d'un appel

- 1. Assurez vous que votre téléphone est allumé.
- 2. Entrez un numéro de téléphone, indicatif de zone inclus.
	- ] Pour effacer l'intégralité du numéro, maintenez enfoncée la touche d'effacement  $\bullet$ .
- 3. Pour appeler le numéro, appuyez sur la touche  $d'env$ oi  $\blacksquare$ .
- 4. Pour mettre fin à la conversation, appuyez sur la touche de fin/marche-arrêt ou sur la touche de fonction droite.

## Émission d'un appel depuis la liste Historique des appels

- 1. En mode veille, appuyez sur la touche d'envoi **.** Les derniers numéros d'appels entrants, sortants ou manqués s'affichent.
- 2. Sélectionnez le numéro souhaité à l'aide des touches de navigation haut/bas.
- 3. Appuyez sur  $\sim$ .

# Émission d'un appel international

- 1. Pour obtenir le préfixe international, maintenez la touche <sup>our</sup> enfoncée. Le caractère '+' sélectionne automatiquement le code d'accès international.
- 2. Saisissez le code du pays, l'indicatif de zone, et le numéro de téléphone.
- 3. Appuyez sur  $\sim$ .

## Fin d'un appel

Une fois la conversation terminée, appuyez sur la touche de fin/marche-arrêt **.** 

## Émission d'un appel depuis le répertoire

Vous pouvez enregistrer les noms et numéros de téléphone que vous appelez régulièrement dans la mémoire de votre carte SIM et/ou de votre téléphone. Vous pouvez également appeler un numéro directement à partir du répertoire, puis en appuyant sur la touche  $\lceil \cdot \cdot \rceil$ .

## Réglage du volume

Si vous souhaitez régler le volume de l'écouteur au cours d'une communication, utilisez les touches de navigation. Pour augmenter le volume, appuyez sur la touche de navigation haut ou droite ; pour diminuer le volume, appuyez sur la touche de navigation bas ou gauche.

] Pour régler le volume au cours d'une communication, utilisez les touches de navigation.

## Réception d'un appel

Lorsque vous recevez un appel, le téléphone sonne. Si l'appelant peut être identifié, son numéro de téléphone (ou son nom, s'il figure dans le répertoire) s'affiche.

1. Pour décrocher un appel, ouvrez le clapet du téléphone (quand l'ouverture clapet est définie comme Mode réponse, voir page 64 [Menu 9-3- 2].)

#### **Remarque**

- $\triangleright$  Si l'option Toutes touches touche a été définie comme mode de réponse (reportez-vous à la page 64), vous pouvez répondre aux appels en appuyant sur n'importe quelle touche, à l'exception de la touche ou de la touche de fonction droite.
- ] Vous pouvez décrocher un appel en utilisant le Répertoire ou une autre fonction du menu.
- 2. Pour mettre fin à la conversation, refermez le clapet ou appuyez sur la touche  $\sim$ .

## Mode vibreur

Vous pouvez activer le mode Vibreur en faisant un appui long sur la touche  $\blacksquare$ .

## Signal réseau

L'indicateur de signal (Tull) qui s'affiche sur l'écran à cristaux liquides de votre téléphone vous permet de vérifier la force du signal. Celle-ci peut varier, surtout à l'intérieur des bâtiments. Pour essayer d'améliorer la réception, approchez-vous d'une fenêtre.

# Fonctions générales

#### Saisie de texte

Vous pouvez entrer des caractères alphanumériques à l'aide du clavier de votre téléphone. Pour stocker des noms, écrire un message, créer un message d'accueil personnalisé ou des événements dans l'agenda, par exemple, vous devez saisir du texte.

Vous pouvez choisir parmi les méthodes de saisie suivantes.

## Mode T9

Ce mode vous permet de saisir des mots en appuyant une seule fois sur une touche pour entrer une lettre. Chaque touche du clavier correspond à plusieurs lettres. Le mode T9 compare automatiquement les touches enfoncées aux termes du dictionnaire interne, afin de déterminer le mot juste. Ce mode de saisie nécessite donc beaucoup moins de frappes que le mode ABC classique. Il est également connu sous le nom de saisie textuelle intuitive.

## Mode ABC

Ce mode vous permet d'entrer des lettres en appuyant une fois, deux fois, trois fois ou quatre fois sur la touche correspondant à la lettre désirée, jusqu'à ce que celle-ci apparaisse.

## Mode 123 (chiffres)

Pour entrer un chiffre, appuyez une seule fois sur la touche correspondante. Pour accéder au mode 123 dans un champ de texte, appuyez sur la touche jusqu'à ce que le mode 123 apparaisse.

## Modification du mode de saisie de texte

- 1. Lorsque le curseur se trouve dans un champ qui autorise la saisie de caractères, un indicateur de mode de saisie s'affiche dans le coin supérieur droit de l'écran.
- 2. Vous pouvez modifier le mode de saisie en appuyant sur la touche **...** Le mode de saisie en cours s'affiche dans le coin supérieur droit de l'écran.

#### Utilisation du mode T9

Le mode de saisie textuelle intuitive T9 vous permet de saisir facilement des mots en utilisant au minimum les touches du téléphone. À chaque touche enfoncée, le téléphone affiche les caractères susceptibles d'être entrés, en se basant sur son dictionnaire intégré. Vous pouvez également ajouter de nouveaux mots au dictionnaire. À mesure que de nouveaux mots sont ajoutés, le mot est modifié pour afficher le mot le plus proche du dictionnaire.

Vous pouvez activer ou désactiver le mode T9 ou modifier la langue T9 en maintenant la touche enfoncée.

- 1. Lorsque vous êtes en mode de saisie textuelle intuitive T9, commencez par taper un mot en utilisant les touches de **a** i **a s** . Appuyez une seule fois par lettre.
	- Le mot est modifié à mesure que vous entrez des lettres. Ne tenez pas compte du texte qui s'affiche à l'écran tant que le mot n'est pas entièrement saisi.
	- Une fois le mot saisi, si le mot affiché n'est pas correct, appuyez une ou plusieurs fois sur la touche de navigation bas pour consulter les autres mots proposés.

#### Exemple:

TRAN

Mode de saisie du texte

**Options** Insére

 $160$  1p

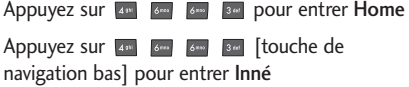

# Fonctions générales

- Si le mot souhaité ne figure pas dans la liste de mots proposés, ajoutez-le en utilisant le mode ABC.
- Vous pouvez choisir la langue du mode T9. Appuyez sur la touche de fonction gauche [Options], puis sélectionnez Langue du T9. Sélectionnez la langue souhaitée pour le mode T9. Vous pouvez également désactiver le mode T9 en sélectionnant T9 Désactivé. Par défaut, le mode T9 est activé sur votre téléphone.
- 2. Entrez le mot complet avant de modifier ou de supprimer des caractères.
- 3. Séparez chaque mot d'un espace en appuyant sur la touche  $\bullet$ . Pour supprimer des lettres, appuyez sur la touche **...**

#### **Remarque**

] Pour quitter le mode de saisie de texte sans enregistrer le texte entré, appuyez sur la touche  $\sim$ . Le téléphone passe en mode veille.

#### Utilisation du mode ABC

Pour entrer du texte, utilisez les touches de  $\sqrt{2\pi}$  à .

- 1. Appuyez sur la touche correspondant à la lettre souhaitée:
	- Une fois, pour la première lettre de la touche.
	- Deux fois, pour la deuxième lettre de la touche.

 $-$  Etc.

2. Pour insérer un espace, appuyez une fois sur la touche Pour supprimer des lettres, appuyez sur la touche . Pour effacer l'ensemble du texte entré, maintenez enfoncée la touche .

#### **Remarque**

] Pour plus d'informations sur les caractères disponibles via les touches alphanumériques, reportez-vous au tableau ci-dessous.

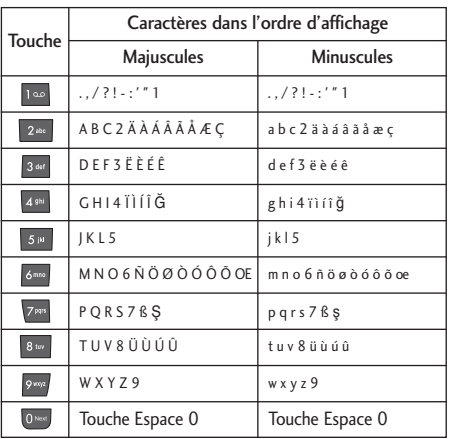

### Utilisation du mode 123 (chiffres)

Le mode 123 vous permet de saisir des chiffres dans un message textuel (par exemple, un numéro de téléphone).

Appuyez sur les touches correspondant aux chiffres souhaités avant de revenir manuellement au mode de saisie de texte souhaité.

Pour passer rapidement du mode lettres au mode chiffres, maintenez la touche v enfoncée.

### Utilisation du mode Symbole

Le mode Symbole permet d'insérer différents symboles ou des caractères spéciaux. Pour insérer un symbole, appuyez sur la touche ... À l'aide des touches de navigation, faites défiler les symboles, appuyez sur la touche correspondante puis appuyez sur la touche OK.

# **Contacts**

Vous pouvez stocker des numéros de téléphone et les noms des personnes auxquels ils correspondent dans la mémoire de votre carte SIM. En outre, vous pouvez stocker jusqu'à 200 numéros et noms dans la mémoire de votre téléphone. Les mémoires de la carte SIM et du téléphone s'utilisent toutes deux de la même façon dans le menu Répertoire.

# Fonctions générales

## Menu Appel en cours

Votre téléphone comprend des fonctions de réglage que vous pouvez utiliser au cours d'une communication. Pour accéder à ces fonctions au cours d'une communication, appuyez sur la touche de fonction gauche [Options].

## Pendant un appel

Le menu affiché sur l'écran du combiné pendant un appel est différent du menu principal qui apparaît par défaut en mode veille. Voici la description des options.

#### Émission d'un second appel

Vous pouvez rechercher un numéro dans le répertoire afin d'émettre un second appel. Appuyez sur la touche de fonction droite, puis sélectionnez Rechercher. Pour enregistrer un numéro dans le répertoire au cours d'une communication, appuyez sur la touche de fonction gauche, puis sélectionnez Ajouter nouveau.

### Basculement entre deux appels

Pour basculer d'un appel à l'autre, appuyez sur la touche de fonction gauche, sélectionner Basculer ou appuyez sur la touche  $\blacksquare$ .

### Réception d'un appel entrant

Pour répondre à un appel entrant lorsque le combiné sonne, appuyez simplement sur la touche . Le combiné peut également vous prévenir lorsque vous recevez un appel entrant en cours de communication. Un son se fait entendre dans l'écouteur, et l'écran affiche un second appel en attente.

Cette fonction, appelée Envoyer mon numéro, n'est disponible que si votre réseau la prend en charge. Pour plus d'informations sur l'activation et la désactivation de cette fonction, reportez-vous à la section Envoyer mon numéro [Menu 9-3-3], page 64.

Si Envoyer mon numéro est activé, vous pouvez mettre en attente le premier appel et répondre au second, en appuyant sur la touche  $\sim$  ou en appuyant sur la touche de fonction gauche [Répondre].

## Refus d'un appel entrant

Vous pouvez refuser un appel entrant sans avoir à y répondre. Il vous suffit pour cela d'appuyer sur la touche **.** Lorsque vous êtes en communication. vous pouvez refuser un appel entrant en appuyant sur la touche  $\blacksquare$ .

#### Réglage du volume pendant un appel

Si vous souhaitez régler le volume pendant un appel, appuyez sur la touche de navigation gauche ou droite.

### Activation de tonalité de touches (DTMF) pendant un appel

Pour activer des tonalités DTMF pendant un appel, appuyez sur la touche de fonction gauche, puis sélectionnez Envoi touches. Les tonalités DTMF peuvent être désactivées de la même manière. Ces tonalités permettent à votre téléphone d'utiliser un standard automatisé.

#### Désactiver le microphone

Vous pouvez désactiver le son du microphone pendant un appel en appuyant sur la touche [Menu], puis en sélectionnant Désactiver micro. Vous pouvez réactiver le son du combiné en sélectionnant Réactiver micro. Lorsque le son du combiné est désactivé, votre correspondant ne peut pas vous entendre, mais vous pouvez encore l'entendre.

# Appels multiparties ou conférences téléphoniques

Le service d'appels multiparties ou de conférences téléphoniques vous permet d'avoir une conversation simultanée avec plusieurs appelants, si votre opérateur réseau prend en charge cette fonction. Il est possible de configurer uniquement un appel multiparties lorsque vous disposez d'un appel actif et d'un appel en attente, et que vous avez répondu aux deux appels. Dès qu'un appel multiparties est configuré, la personne qui a configuré cet appel peut ajouter, déconnecter ou séparer les appels (c'est-àdire, retirer un appel de l'appel multipartie tout en restant connecté avec vous). Toutes ces options sont

# Fonctions générales

disponibles à partir du menu Appel en conférence. Le nombre maximum d'appelants dans un appel multiparties est de cinq. Dès le départ, vous contrôlez l'appel multiparties, et vous êtes le seul à pouvoir y ajouter des appelants.

## Émission d'un second appel

Vous pouvez passer un second appel lorsque vous êtes déjà en ligne. Entrez le second numéro et appuez sur **.** Lorsque le second appel est connecté, le premier est automatiquement mis en attente. Vous pouvez basculer entre les deux appels en appuyant sur la touche de navigation du bas, puis en sélectionnant Permuter.

## Configuration d'une conférence téléphonique

Mettez un appel en attente et lorsque l'appel en cours est activé, appuyez sur la touche de fonction gauche et sélectionnez Conférence/Joindre tout.

## Mise en attente d'une conférence téléphonique

Appuyez sur la touche de fonction gauche, puis sélectionnez Conférence téléphonique/Tout mettre en attente.

## Activation d'une conférence téléphonique en attente

Appuyez sur la touche de fonction gauche, puis sélectionnez Conférence téléphonique/Tout joindre.

## Ajout d'appels à la conférence téléphonique

Pour ajouter un appel à une conférence téléphonique en cours, appuyez sur la touche de fonction gauche et sélectionnez Conférence téléphonique/Tout ioindre.

## Affichage des appelants dans une conférence téléphonique

Pour consulter à l'écran les numéros des appelants qui participent à la conférence, utilisez les touches de navigation haut/bas.

## Conversation privée au cours d'une conférence téléphonique

Pour avoir une conversation privée avec l'un des appelants de la conférence, affichez à l'écran le numéro de l'appelant avec qui vous souhaitez parler, puis appuyez sur la touche de fonction gauche. Sélectionnez Conférence téléphonique/Privé pour mettre en attente tous les autres appelants.

## Fin d'une conférence téléphonique

L'appelant actuellement affiché d'une conférence téléphonique peut être déconnecté en appuyant sur la touche **.** Pour mettre fin à une conférence téléphonique, appuyez sur la touche de fonction gauche, puis sélectionnez Conférence téléphonique/Fin multipartie. Après avoir appuyé sur la touche de fonction de gauche, sélectionnez Conférence téléphonique/Tout terminer pour mettre fin à tous les appels actifs et en attente.

# Arborescence des menus

Le schéma ci-dessous présente la structure des menus ainsi que le numéro affecté à chaque option de menu.

#### 1. Profil (voir page 37)

Général Fort Kit piéton Vibreur seul Silencieux

#### 2. Contacts (voir page 39)

- 2.1 Rechercher
- 2.2 Ajouter nouveau
- 2.3 Groupes d'appel
- 2.4 N° abrégés
- 2.5 Réglages
- 2.6 Copier tout
- 2.7 Tout supprimer
- 2.8 Informations

### 3. Journal (voir page 43)

- 3.1 Appels en absence
- 3.2 Appels reçus
- 3.3 Appels émis
- 3.4 Supprimer appel récent
- 3.5 Frais d'appel
- 3.6 Info GPRS

## 4. Outils (voir page 46)

- 4.1 Favoris
- 4.2 leux
- 4.3 Calculatrice
- 4.4 Convertisseur d'unités
- 4.5 Fuseaux horaires
- 4.6 Service SIM

#### 5. Messages (voir page 49)

5.1 Ecrire SMS 5.2 Boîte de réception 5.3 Boîte d'envoi 5.4 Brouillon 5.5 Messagerie vocale 5.6 Message d'information 5.7 Modèles 5.8 Réglages

### 6. Agenda (voir page 57)

6.1 Réveil 6.2 Calendrier

#### 7. Dossiers (voir page 59)

7.1 Images 72 Sons

### 8. Navigateur (voir page 60)

8.1 Page d'accueil 8.2 Favoris 8.3 Accéder à l'URL 8.4 Réglages

### 9. Réglages (voir page 62)

- 9.1 Date et heure 9.2 Affichage
- 9.3 Appels
- 9.4 Sécurité
- 9.5 Profils
- 9.6 Régl. GPRS
- 9.7 Réinitialiser réglages
- 9.8 Etat mémoire
# Sélection de fonctions et d'options

Votre téléphone comprend un ensemble de fonctions qui vous permettent de le personnaliser. Ces fonctions sont classées dans des menus et sous menus, accessibles via les deux touches de fonction  $\lceil \cdot \rceil$  et  $\lceil \cdot \rceil$  ]. Chaque menu et sous-menu vous permet de consulter et de modifier les paramètres d'une fonction spécifique.

Les rôles des touches de fonction varient selon le contexte. Le texte indiqué sur la dernière ligne de l'écran, juste au-dessus des ces touches, indique la fonction actuelle.

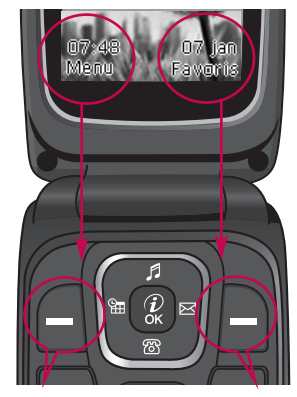

Pour accéder au menu disponible, appuyez sur la touche de fonction gauche.

Pour accéder au menu Favoris, appuyez sur la touche de fonction droite.

Dans Profils audio, vous pouvez régler et personnaliser les sonneries du téléphone selon différents événements, environnements ou groupes d'appelants. Il existe cinq profils prédéfinis: Général, Fort, Kit piéton, Vibreur seul et Silencieux. Chaque profil peut être personnalisé (Excepté les modes Vibreur seul et Silencieux).

Appuyez sur la touche Menu et sélectionnez Profils audio à l'aide des touches de navigation.

# Modification du profil

- 1. La liste des profils s'affiche.
- 2. Dans la liste des profils, faites défiler l'affichage pour sélectionner le profil que vous souhaitez activer, puis appuyez sur la touche de fonction gauche [Sélectionner] ou sur la touche OK.
- 3. Sélectionnez ensuite Activer.

### **Personnaliser**

Accédez au profil de votre choix dans la liste. Après avoir appuyé sur la touche OK ou sur la touche de fonction gauche, sélectionnez Personnaliser. L'option des paramètres du profil s'ouvre. Définissez l'option souhaitée.

- ] Alerte appels: permet de définir le type de signal souhaité pour les appels entrants.
- ] Mélodie appels: permet de sélectionner dans une liste la tonalité de sonnerie souhaitée.
- ] Volume mélodie: permet de régler le volume de la tonalité de la sonnerie.
- ] Alerte messages: permet de sélectionner le type de signal à utiliser pour les messages.
- ] Mélodie messages: permet de sélectionner la tonalité d'alerte des messages.
- ] Volume clavier: permet de régler le volume du son du clavier.
- ] Bip touches: permet de sélectionner la tonalité du clavier.

# Profil

- ] Bip clapet: permet de sélectionner la tonalité d'alerte associée à l'ouverture du clapet.
- ] Volume effets sonores: permet de régler le volume des effets sonores.
- ] Volume marche/arrêt: permet de régler le volume de la sonnerie lorsque vous allumez ou éteignez le téléphone.
- ] Réponse automatique: cette fonction est activée uniquement lorsque votre téléphone est connecté au kit mains libres.
	- Désactiver: le téléphone ne répondra pas automatiquement.
	- Après 5 s: après 5 secondes, le téléphone répondra automatiquement.
	- Après 10 s: après 10 secondes, le téléphone répondra automatiquement.

### Renommer

Vous pouvez renommer un profil avec le nom de votre choix.

#### **Remarque**

- ] Les profils Vibreur seul et Kit piéton et Kit voiture ne peuvent pas être renommés.
- 1. Pour modifier le nom d'un profil, accédez au profil de votre choix dans la liste des profils, puis appuyez sur la touche OK ou sur la touche de fonction gauche et sélectionnez Renommer.
- 2. Saisissez le nouveau nom du profil, puis appuyez sur OK ou sur la touche de fonction gauche.

# Contacts

Contacts

Vous pouvez sauvegarder des numéros de téléphone ainsi que les noms correspondants dans la mémoire de votre téléphone ou de votre carte SIM.

- Appuyez sur la touche de fonction gauche [Menu] en mode veille, puis sélectionnez Rechercher.

# Rechercher Menu 2-1

- 1. Selectionnez "Rechercher". On vous demande de rentrer un nom.
- 2. Entrez le début du nom que vous souhaitez trouver et appuyez sur la touche de menu gauche [Rechercher].

#### **Remarque**

- ] Pour lancer une recherche instantanée, entrez le premier caractère du nom ou du numéro à rechercher. Vous pouvez également faire défiler les entrées du répertoire depuis le début, en appuyant directement sur la touche de fonction gauche [Liste].
- 3. Une fois que vous avez trouvé le nom recherché, vous pouvez composer le numéro correspondant en appuyant sur la touche [Envoyer]. Vous pouvez également appuyer sur la touche gauche [Option] pour accéder aux fonctions suivantes:
- ] Modifier: permet de modifier le nom, le numéro, le groupe et le caractère en utilisant la touche de navigation.
- ] Écrire SMS: après avoir trouvé le numéro souhaité, vous pouvez lui envoyer un SMS/MMS.
- ] Copier: permet de copier une entrée de carnet d'adresses de la carte SIM vers la mémoire du téléphone ou inversement.
- ] Supprimer: permet de supprimer une entrée.
- ] N° principal: permet de sélectionner le numéro (téléphone portable, professionnel ou domicile) que vous appelez le plus souvent. Une fois défini, ce numéro est affiché comme numéro principal.

# Ajouter nouveau Menu 2-2

Cette fonction vous permet d'ajouter une entrée à l'annuaire. La capacité de la mémoire du téléphone est de 200 entrées. La capacité de la mémoire de la carte SIM dépend de votre fournisseur de services mobiles. Le nombre de caractères dépend de la carte SIM utilisée (téléphone: jusqu'à 40 caractères).

# Contacts

#### **Remarque**

- ] Le nombre maximum de noms et de numéros qu'il est possible de stocker dépend du type de carte SIM.
- 1. Faites défiler l'affichage pour sélectionner Ajouter nouveau, puis appuyez sur [OK].
- 2. Vous pouvez ajouter des entrées du répertoire à la mémoire SIM ou à la mémoire du téléphone. Pour sélectionner la mémoire souhaitée, accédez au menu Réglage mémoire [Menu 2-5-1].
- ] Ajout d'entrées dans la mémoire SIM Vous pouvez y entrer un nom et un numéro, puis sélectionner le groupe souhaité (selon le modèle de la carte SIM).
- ] Ajout d'entrées dans la mémoire du téléphone Vous pouvez entrer un nom et jusqu'à trois numéros, puis sélectionner le groupe souhaité.

# Groupes d'appel Menu 2-3

Vous pouvez classer les entrées du répertoire en 7 groupes. Cette fonction vous permet également d'attribuer une sonnerie et/ou une icône à chaque groupe. Ceci vous permet d'identifier les correspondants de chaque groupe.

- 1. Sélectionnez Groupes d'appel dans le menu Contacts. Chaque liste de groupe s'affiche: Famille, Amis, Collègue, VIP, Groupe 1, Groupe 2 et Autres.
- 2. Sélectionnez le nom du groupe que vous souhaitez gérer en appuyant sur la touche de fonction gauche [OK].

Les sous-menus suivants s'affichent pour tous les groupes excepté Autres.

- ] Liste membres: permet d'afficher la liste des membres du groupe.
- ] Mélodie groupe: permet de sélectionner le type de sonnerie à utiliser lorsque vous recevez un appel d'une personne de ce groupe.
- ] Icone groupe: permet de sélectionner l'icône à afficher lorsque vous recevez un appel d'une personne de ce groupe.
- ] Ajout membre: permet d'ajouter un membre au groupe sélectionné.
- ] Effacer membre: permet de supprimer un membre du groupe sélectionné.
- ] Renommer: permet d'attribuer un nouveau nom au groupe.

# $N^{\circ}$  abrégés  $M^{\circ}$  Menu 2-4

Vous pouvez attribuer les numéros de certains de vos contacts aux touches  $\sqrt{2}$  à  $\sqrt{2}$ . Il vous suffit ensuite d'appuyez sur la touche correspondante pour composer leur numéro et les appeler.

- 1. Accédez à Numéros abrégés, puis appuyez sur [Ok].
- 2. Pour ajouter un numéro de téléphone aux numéros abrégés, appuyez sur la touche de fonction gauche [OK]. Recherchez le nom dans le répertoire.
- 3. Vous pouvez modifier ou supprimer un numéro abrégé en appuyant sur la touche de fonction gauche [Options].

# Réglages Menu 2-5

#### Mémoire par défaut

Vous pouvez choisir d'utiliser la mémoire de la carte SIM ou celle du téléphone pour la fonction Répertoire. Si vous sélectionnez Variable, le téléphone vous demande où enregistrer le numéro.

#### Recherche

Faites défiler pour sélectionner Recherche, puis appuyez sur la touche  $\Box$  [OK].

- Variable: le téléphone vous demande quel mode recherche appliquer.
- Nom ou Numéro: le téléphone recherche l'entrée par nom ou numéro.

#### Affichage

Faites défiler pour sélectionner les options d'affichage. Appuyez sur  $\Box$  [OK].

- Nom uniquement: permet d'afficher uniquement le nom dans le répertoire.
- Nom & numéro: permet d'afficher le nom et le numéro de téléphone dans le répertoire.

# Contacts

## $\mathsf{Copier}$  tout  $\mathsf{Menn}$  2-6

Vous pouvez copier/déplacer des entrées de la mémoire de la carte SIM vers la mémoire du téléphone et vice versa.

- ] SIM vers tél.: permet de copier l'entrée sélectionnée de la carte SIM vers la mémoire du téléphone.
- $\blacktriangleright$  Tél. vers SIM: permet de copier l'entrée sélectionnée de la mémoire du téléphone vers la carte SIM.

Les options disponibles sont les suivantes.

- ] Conserver l'original: les numéros d'origine sont conservés.
- ] Effacer l'original: les numéros d'origine sont effacés.

# Tout supprimer Menu 2-7

Vous pouvez supprimer toutes les entrées de la carte SIM ou du téléphone. Cette fonction requiert le code de sécurité. Appuyez sur **pour revenir en mode** veille.

# Informations Menu 2-8

### SDN (dépendant de la carte SIM)

Permet d'afficher la liste des numéros de services téléphoniques (Service Dialling Numbers - SDN) fournis par votre opérateur réseau, comme les numéros de service client, des renseignements et de boîte vocale.

- 1. Sélectionnez l'option SDN.
- 2. Les noms des services disponibles apparaissent.
- 3. Sélectionnez le service souhaité à l'aide des touches de navigation haut/bas. Appuyez sur la touche **.**

#### État de la mémoire

permet de contrôler l'état actuel de la mémoire de la carte SIM et du téléphone.

#### Mes numéros

Vous pouvez enregistrer votre numéro de téléphone personnel (jusqu'à deux numéros) dans la mémoire du téléphone.

# Journal

Vous pouvez consulter la liste des appels manqués, des appels reçus et des numéros composés uniquement si le réseau prend en charge le service CLI (Calling Line Identification, identification de la ligne appelante) dans la zone de service. Le numéro et le nom (si disponibles) s'affichent tous les deux avec la date et l'heure de l'appel. Vous pouvez également consulter les durées et coûts des appels.

# Appels en absence Menu 3-1

Cette option permet de consulter les 10 derniers appels auxquels vous n'avez pas répondu. Après avoir appuyé sur la touche de fonction gauche [Options], vous pouvez également:

- ] consulter les détails de l'appel (si disponibles) et l'appeler ou l'enregistrer dans votre répertoire.
- ] entrer un nouveau nom pour ce numéro et l'enregistrer dans votre répertoire.
- ] supprimer l'appel de la liste.
- ] envoyer un message à ce numéro.

# $Appels$  reçus  $M_{\text{Menu 3-2}}$

Cette option vous permet de consulter les 10 derniers appels reçus. Après avoir selectionné un numéro de téléphone, vous pouvez appeler ce numéro en appuyant sur la touche de menu gauche [Options], vous pouvez également:

- ] consulter le numéro, s'il est disponible, et l'appeler ou l'enregistrer dans votre répertoire.
- ] entrer un nouveau nom pour ce numéro et l'enregistrer dans votre répertoire.
- ] supprimer l'appel de la liste.
- ] envoyer un message à ce numéro.

# Appels émis Menu 3-3

Cette option permet de consulter les 20 derniers appels émis (que vous avez appelé ou essayé d'appeler). À l'aide de la touche [Options], vous pouvez également:

- ] consulter le numéro, s'il est disponible, et l'appeler ou l'enregistrer dans votre répertoire.
- ] entrer un nouveau nom pour ce numéro et l'enregistrer dans votre répertoire.

# Journal

- ] supprimer les appels récents.
- ] envoyer un message à ce numéro.

#### **Remarque**

] Vous pouvez supprimer tous les enregistrements de la liste à l'aide du menu Supprimer les appels récents [Menu 3- 4].

# Supprimer appel récent Menu 3-4

Utilisez ce menu pour effacer la liste des appels en absence, la liste des appels reçus ou la liste des appels composés. Vous pouvez également supprimer toutes les listes simultanément en sélectionnant Tous les appels.

# Frais d'appel Menu 3-5

### Durée de l'appel

Utilisez ce menu pour consulter la durée des appels entrants et sortants. Vous pouvez contrôler la durée de chaque appel, en bas de l'écran, en faisant défiler l'affichage à l'aide des touches de navigation haut/bas. Vous pouvez réinitialiser le minuteur d'appels en sélectionnant Réinitialiser.

- **Dernier appel:** durée du dernier appel.
- $\triangleright$  Tous les appels: durée totale de tous les appels émis ou reçus depuis la dernière réinitialisation.
- Appels reçus: durée des appels reçus.
- **Appels émis:** durée des appels émis.
- ] Réinitialiser: permet de réinitialiser les profils pour restaurer les paramètres d'origine.

#### **Remarque**

La durée réelle facturée pour les appels par votre fournisseur de services peut varier en fonction des caractéristiques du réseau, des arrondis de facturation, etc.

### Coût de l'appel

Cette fonction vous permet de vérifier le coût de votre dernier appel, de tous les appels, de conserver et de réinitialiser les coûts. Pour réinitialiser le coût, vous avez besoin de votre code PIN2.

#### **Remarque**

] Le coût réel facturé pour les appels par votre fournisseur de services peut varier en fonction des caractéristiques du réseau, des arrondis de facturation, des taxes, etc.

#### Réglages (selon la carte SIM)

] Tarif/unité: Vous pouvez spécifier le type de devise et le prix unitaire. Contactez votre fournisseur de service pour obtenir les prix unitaires.

Pour sélectionner Devise ou 1 unité dans ce menu, vous avez besoin du code PIN2.

#### **Remarque**

- ] Lorsque toutes les unités ont été utilisées, aucun appel ne peut être effectué à l'exception des appels urgents. En fonction de la carte SIM, vous avez besoin du code PIN2 pour définir une limite de coût de l'appel.
- ] Régl. crédit: Ce service du réseau vous permet de limiter le coût de vos appels en sélectionnant des unités de facturation. Si vous sélectionnez Lire, le nombre d'unités restantes s'affiche. Si vous sélectionnez Changer, vous pouvez modifier votre limite de facturation.
- ] Affich durée: Ce service du réseau vous permet de voir automatiquement le coût de vos derniers appels. Si vous sélectionnez Marche dans le menu Affichage auto., vous pouvez voir le coût du dernier appel en fin de communication.

# $\ln$ fo GPRS Menu 3-6

Vous pouvez vérifier le coût des données transférées par le réseau à travers l'option Info GPRS. En plus, vous pouvez voir en combien de temps vous êtes connecté.

(GPRS signifie General Packet Radio Service, service général de radiocommunication en mode paquet)

#### Durée de l'appel

Vous pouvez vérifier la durée du dernier appel et de l'ensemble des appels. Vous pouvez également réinitialiser les minuteurs d'appels en sélectionnant Réinitialiser.

#### Volumes Des Données

Vous pouvez vérifier les volumes Envoyés Reçus ou Tout et Réinitialiser. Vous pouvez également réinitialiser le compteur en sélectionnant Réinitialiser.

# Outils

### Favoris Menu 4-1

Amusez-vous grâce aux jeux intégrés à votre téléphone.

1. Appuyez sur la touche OK pour entrer dans le menu Jeux.

- 2. À l'aide des touches de navigation haut/bas, faites défiler la liste des menus, puis sélectionnez en appuyant sur la touche OK.
- 3. Appuyez sur la touche de fonction droite pour commencer ou sur la touche Annuler pour revenir en arrière ou recommencer.

# Calculatrice Menu 4-3

Cette fonctionnalité permet d'utiliser votre téléphone comme une calculatrice. Vous y trouverez les fonctions arithmétiques de base: l'addition, la soustraction, la multiplication et la division. (Vous pouvez entrer jusqu'à deux chiffres après la virgule.)

#### Utilisation de la calculatrice

1. Entrez le premier nombre à l'aide des touches numériques.

Cette option vous permet d'ajouter vos propres favoris à la liste déjà fournie. Une fois votre propre menu créé, vous pouvez accéder rapidement à la fonction souhaitée directement à partir de l'écran de veille en appuyant sur la touche de navigation haut.

- 1. Pour ajouter un favori, appuyez sur la touche de fonction gauche, puis faites défiler la liste des menus à l'aide des touches de navigation haut/bas. Pour sélectionner, appuyez sur la touche de fonction gauche.
- 2. Pour afficher et modifier un favori, appuyez sur la touche de fonction gauche. Les options disponibles sont les suivantes:
- ▶ OK: permet d'entrer dans le menu.
- ] Changer: permet de modifier le favori sélectionné.
- ] Supprimer/Tout supprimer: permet de supprimer les favoris.
- ] Informations: permet d'afficher le menu supérieur de l'option.

2. Sélectionnez une fonction mathématique en appuyant sur la touche de navigation correspondante.

#### **Remarque**

- ] Pour supprimer les fautes de frappe et effacer l'écran, appuyez sur la touche  $\Box$ . Pour entrer une virgule, appuyez sur la touche  $\blacksquare$ . Pour entrer le signe moins(-), appuyez sur la touche  $\mathbf F$ .
- 3. Pour calculer le résultat, appuyez sur la touche de navigation gauche [Résult] ou sur la touche OK.
- 4. Une fois le calcul terminé, appuyez sur la touche de navigation gauche [Réinit] pour revenir à l'état initial.

# Convertisseur d'unités Menu 4-4

Ce menu permet de convertir une mesure d'une unité à une autre.

4 types de mesure peuvent être convertis en diverses unités: la longueur, la zone, le poids et le volume.

1. Sélectionnez l'une de ces quatre unités en appuyant sur la touche de navigation gauche [Unité].

- 2. Sélectionnez l'unité à convertir à l'aide des touches de navigation gauche/droite.
- 3. Accédez à la section de l'unité de conversion en appuyant sur la touche de navigation bas.
- 4. Sélectionnez l'unité de conversion à l'aide des touches de navigation gauche/droite.
- 5. Entrez les nombres à l'aide des touches numériques. La conversion se fait automatiquement.

#### **Remarque**

] Vous pouvez saisir un nombre décimal en appuyant sur la touche  $\blacksquare$ .

## Fuseaux horaires Menu 4-5

À l'aide des touches de navigation, vous pouvez consulter l'heure du méridien de Greenwich (GMT) et des principales villes du monde entier.

L'écran affiche le nom, la date et l'heure actuelle de la ville sélectionnée.

Pour sélectionner le fuseau horaire dans lequel vous vous trouvez, procédez comme suit:

# Outils

- 1. Sélectionnez la ville correspondant à votre fuseau horaire en appuyant sur les touches de navigation gauche/droite une ou plusieurs fois. La date et l'heure locales s'affichent.
- 2. Si vous souhaitez modifier l'affichage de l'heure en mode veille en fonction de l'heure sélectionnée, appuyez sur la touche de fonction gauche [Définir]. Puis sélectionnez Définir.

# Service SIM Menu 4-6

#### (selon la carte SIM)

Votre fournisseur de services peut vous proposer des applications spécifiques par le biais de votre carte SIM. Si vous avez souscrit à l'un de ces services, le nom du service s'affiche au bas du menu principal. Grâce au menu des services SIM votre téléphone ne sera jamais obsolète et pourra prendre en charge d'autres services de votre fournisseur de services.

Pour obtenir des informations supplémentaires, contactez votre fournisseur de services.

# Messages

Messages

Appuyez sur la touche Menu et sélectionnez Messages à l'aide des touches de navigation.

# Ecrire SMS Menu 5-1

Votre téléphone peut recevoir des messages de notification de message vocal et de SMS (Short Message Service, Service de messages courts).

La messagerie vocale et les SMS sont des services réseau. Pour plus d'informations, contactez votre opérateur réseau.

Lorsque l'icône **alle** apparaît, vous avez reçu un message vocal. Lorsque l'icône apparaît, vous avez reçu un nouveau message texte. L'icône indique que vous avez reçu un message vocal et un SMS en même temps. Lorsque la mémoire message est pleine, un message s'affiche, l'icône est remplacé par l'icône  $\boxtimes$  qui indique que vous ne pouvez plus recevoir de nouveaux messages. Pour supprimer des messages obsolètes, utilisez l'option Effacer, dans le menu Boîte de réception.

Lorsque de l'espace est de nouveau disponible dans la mémoire message, tous les SMS non remis sont reçus (à condition que suffisamment d'espace soit disponible).

- 1. Tapez votre message. Pour plus d'informations sur la saisie de texte, reportez-vous aux pages 26 à 29 (Saisie de texte).
- 2. Touche de fonction gauche **[Options]** pour sélectionner l'option souhaitée.

Les options disponibles sont les suivantes.

] Envoyer: permet d'entrer le numéro ou de le sélectionner dans le répertoire ou dans la liste des numéro récents. Vous pouvez envoyer un message à six personnes simultanément. Appuyez sur la touche de fonction gauche [Options].

Les options suivantes apparaissent

- ] Enregistrer: permet d'enregistrer le message et de l'envoyer ultérieurement.
- ] Police: permet de choisir la police d'écriture.
- ] Couleur: permet de choisir la couleur du premier plan et de l'arrière plan.

# Messages

- ] Alignement: vous pouvez choisir de centrer le contenu du message ou de l'aligner à gauche ou à droite.
- ▶ Ajout dictionnaire: Vous pouvez ajouter vos propres mots. Ce menu s'affiche uniquement lorsque le mode édition est Intuitif (T9Abc/T9abc/T9ABC).
- ] Langue du T9: permet de sélectionner la langue du mode de saisie T9. Vous pouvez également désactiver le mode de saisie T9 en sélectionnant 'T9 désactivé'.
- Quitter: Si vous sélectionnez cette option pendant la rédaction d'un message, vous êtes renvoyé au menu Message. et le message en cours de rédaction n'est pas enregistré.
- 3. Lorsque vous saisissez un message, vous pouvez également envoyer des pièces jointes en appuyant sur la touche de fonction droite [Insérer].
- ] Symbole: permet de joindre des caractères spéciaux.
- ] Image: permet d'insérer des images par défaut ou les photos de Mon dossier disponibles pour les messages courts.
- ] Son: Vous pouvez insérer les sons qui sont disponibles pour les messages courts.
- ] Modèle de texte: permet d'utiliser des modèles de texte déjà définis dans votre téléphone.
- ] Contacts: permet d'ajouter des numéros de téléphone dans vos messages.
- **> Signature:** Vous pouvez ajouter votre carte de visite au message.

# Boîte de réception Menu 5-2

Vous pouvez effectuer une recherche dans les messages reçus, et consulter leur contenu. Les messages reçus sont affichés par date. Appuyez sur la touche Menu et sélectionnez Messages  $\rightarrow$  Boîte réception.

Vous êtes averti lorsque vous recevez des messages. Ces derniers sont enregistrés dans la boîte de réception. Les messages sont identifiés par des icônes.

Pour plus d'informations, reportez-vous à la description des icones ci-dessous. Si le téléphone indique qu'il n'y a pas d'espace pour les messages, libérez de l'espace en supprimant des messages, des médias et des applications.

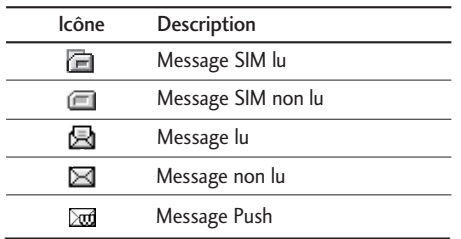

#### **Remarque**

] Les messages SIM correspondent aux messages enregistrés dans la mémoire de la carte SIM. Si la mémoire du téléphone est saturée, les nouveaux messages entrants seront automatiquement enregistrés sur la carte SIM.

Pour chaque message reçu, vous pouvez choisir parmi les options suivantes. Appuyez sur la touche de fonction gauche [Option].

- ] Afficher: permet d'afficher les messages reçus.
- ] Répondre: permet de répondre au message reçu.
- ] Transférer: permet de transférer un message reçu à d'autres destinataires.
- ] Appeler: permet d'appeler l'expéditeur.
- **> Supprimer:** vous pouvez supprimer le message actuel.
- ] Afficher infos: permet d'afficher les informations relatives aux messages reçus, la date et l'heure du message, le type et la taille du message.
- ▶ Tout supprimer: supprime tous les messages.

# $Boîte d'envoi$

Dans ce menu, vous pouvez consulter la liste et le contenu des messages envoyés et vérifier que la transmission s'est déroulée avec succès.

Les options disponibles sont les suivantes:

- **Afficher:** vous pouvez afficher le message.
- ] Transférer: permet de transférer le message actif à d'autres destinataires.
- ] Supprimer: permet de supprimer le message sélectionné de la boîte d'émission.

# Messages

] Afficher infos: permet de vérifier les informations relatives à chaque message.

**• Tout supprimer:** permet de supprimer tous les messages de la boîte d'envoi.

Utilisez ce menu pour consulter les messages envoyés. Pour chaque message envoyé, vous pouvez voir l'état de distribution.

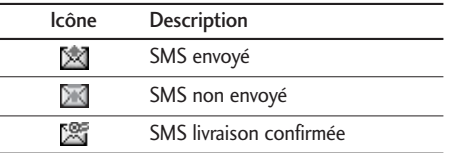

# Brouillon Menu 5-4

Dans ce menu, vous pouvez consulter la liste des messages enregistrés comme brouillon. Pour faire défiler la liste, utilisez les touches de navigation haut/bas. Pour chaque brouillon, vous disposez des options suivantes.

- ] Afficher: affiche le message sauvegardé comme un brouillon.
- ] Modifier: modifie le message avant de l'envoyer.
- ] Supprimer: efface le message courant.
- ] Afficher infos: vérifiez la date, l'heure, le type et la taille de fichier du message.
- **Tout supprimer:** efface tous les messages dans le brouillon.

# Messagerie vocale Menu 5-5

Ce menu présente un moyen rapide d'accéder à votre messagerie vocale (si disponible via votre réseau). Avant d'utiliser cette fonction, vous devez entrer le numéro du serveur vocal que vous a communiqué votre opérateur réseau.

#### **Remarque**

] Lorsqu'un nouveau message vocal est reçu, le symbole **a\_a** apparaît à l'écran. Demandez à votre fournisseur de services plus d'informations sur ses services afin de configurer correctement votre téléphone.

# Message d'information Menu 5-6

#### (selon le réseau et l'abonnement)

Les messages du service d'information sont des messages texte fournis par le réseau au GSM. Ils fournissent des informations générales comme des rapports météorologiques, des informations sur la circulation routière, les taxis, les pharmacies, et le prix des actions. Comme chaque type d'informations a un numéro, vous pouvez contacter le fournisseur de services si vous saisissez le numéro correspondant aux informations souhaitées. Lorsque vous recevez un message du service d'information reçu, le message contextuel indiquant que vous avez reçu un message s'affiche ou le message du service d'information s'affiche directement. Pour afficher à nouveau le message ou non en mode veille, suivez la séquence indiquée ci-dessous;

#### Lire

Lorsque vous avez reçu un message de diffusion et sélectionné Lire pour afficher le message, celui-ci s'affiche à l'écran.

#### Thèmes (selon le réseau et l'abonnement)

Pour créer de nouvelles catégories, appuyez sur la touche de fonction gauche [Options], puis sélectionnez Ajouter nouveau. Si vous avez déjà des catégories, vous pouvez les désactiver, les modifier ou les supprimer via la touche de fonction gauche.

- ] Ajouter nouveau: vous pouvez ajouter des numéros de message du service d'information dans la mémoire du téléphone avec son surnom.
- ] Voir liste: vous pouvez visualiser les numéros de message du service d'information que vous avez ajoutés. Si vous appuyez sur [Options], vous pouvez modifier et supprimer la catégorie du message d'information que vous avez ajoutée.
- ] Liste active: vous pouvez sélectionner les numéros de message du service d'information dans la liste active. Si vous activez un numéro de service d'information, vous pouvez recevoir les messages envoyés depuis ce numéro.

# Messages

## Modèles Menu 5-7

La liste comprend des messages prédéfinis. Vous pouvez consulter et modifier les modèles ou en créer de nouveaux.

### SMS

- Rappelez-moi SVP.
- Je suis en retard, J'arriverai à
- Où êtes-vous ?
- Je suis en route.
- Urgent. Appelez-moi.
- Je t'aime.

Les options disponibles sont les suivantes.

- ] Afficher: affiche les détails du modèle.
- ] Modifier: permet d'écrire un nouveau modèle de texte ou de modifier le modèle de texte sélectionné de la liste des modèles de texte.
- ] Ecrire message: permet d'envoyer le modèle sélectionné par SMS.
- ] Ajouter nouveau: permet de créer un nouveau modèle.
- ] Supprimer/Tout supprimer: efface le modèle.

### **Signature**

Cette option vous permet de créer votre propre carte de visite avec votre nom, vos numéros de téléphone et de fax et vos adresses e-mail. Pour créer une carte de visite, appuyez sur la touche de fonction gauche [Ajouter] et renseignez les champs. Une fois la carte de visite créée, les options suivantes sont disponibles en appuyant sur la touche de fonction gauche [Options]:

- ] Modifier: permet de modifier les informations enregistrées sur la carte de visite.
- ] Écrire message: permet de modifier la carte de visite et de l'envoyer au format SMS.
- ] Supprimer: permet de supprimer la carte de visite.

# Réglages Menu 5-8

#### SMS

 $\blacktriangleright$  Types de message:

SMS, Voix, Fax, Téléappel, X.400, E-mail, ERMES Généralement, le type de message est défini sur Texte. Vous pouvez convertir votre texte dans d'autres formats. Contactez votre fournisseur de service pour connaître la disponibilité de cette fonction.

- ] Période de validité: Ce service du réseau vous permet de définir la durée de stockage de vos messages texte dans le centre de messages.
- Accusé de réception: Si vous avez défini sur Oui, vous pouvez vérifier que votre message a été correctement envoyé.
- ] Chemin de retour: Lorsqu'un message est envoyé, les destinataires peuvent répondre et reporter le coût de la réponse sur votre facture téléphonique.

▶ Centre SMS: Si vous souhaitez envoyer le message texte, vous pouvez recevoir l'adresse du centre SMS via ce menu.

#### Centre de messagerie vocale

Vous pouvez recevoir des messages vocaux si cette fonction est prise en charge par le fournisseur de service réseau. Lorsqu'un nouveau message arrive dans la boîte vocale, le symbole apparaît à l'écran. Veuillez demander à votre fournisseur de service réseau plus d'informations sur ses services afin de configurer le téléphone en conséquence.

- 1. Maintenez la touche enfoncée en mode veille.
- 2. Vous pouvez vérifier les sous-menus suivants.
- ] Numéro abrégé: sélectionnez Accueil pour modifier le centre de boîte vocale.
- ] Depuis l'étranger: même si vous êtes à l'étranger, vous pouvez modifier le centre de boîte vocale si le service itinérant est pris en charge.

# Messages

#### Message d'information

- ▶ Charger
	- Oui: Si vous sélectionnez ce menu, votre téléphone recevra les messages de service d'information.
	- Non: Si vous sélectionnez ce menu, votre téléphone ne recevra plus les messages de service d'information.
- ] Alerte
	- Oui: Votre téléphone émettra un bip à la réception des numéros de message du service d'information.
	- Non: Votre téléphone n'émettra pas de bip à la réception des messages du service d'information.
- ] Langues: Vous pouvez sélectionner la langue voulue en appuyant sur [Activé/Désactivé]. Les messages du service d'information s'affichent désormais dans la langue que vous avez sélectionnée.

### Messages

Vous pouvez définir cette option selon que vous souhaitez recevoir le message ou non.

# Agenda

Appuyez sur la touche Menu, puis sélectionnez Organiseur à l'aide des touches de navigation.

# $\mathsf{Re}$ veil  $\mathsf{Me}$ nu 6-1

Cinq réveils sont disponibles. Définissez l'heure à laquelle le réveil doit sonner.

Une fois un réveil sélectionné à l'aide de la touche de fonction gauche [OK], vous pouvez accéder aux fonctions suivantes

- 1. Réveil Activer, Désactiver: utilisez les touches de navigation gauche/droite activer ou désactiver le réveil. Pour désactiver la fonction de réveil, sélectionnez Désactiver.
- 2. Heure alarme: saisissez l'heure du réveil à l'aide du pavé numérique.
- 3. Répéter: sélectionnez Une seule fois, Lun ~ Ven, Lun ~ Sam ou Tous les jours à l'aide des touches de navigation gauche/droite.
- 4. Alarme avec mélodie d'alarme: sélectionnez la mélodie souhaitée à l'aide des touches de navigation gauche/droite.
- 5. Appuyez sur la touche de fonction gauche [OK].
- 6. Vous pouvez modifier le nom du réveil. Une fois le nom saisi, appuyez sur la touche de fonction gauche [OK].

Lorsqu'une fonction de réveil est activée, " apparaît en mode veille.

Lorsque l'heure de réveil configurée est atteinte, le téléphone émet la mélodie choisie.

] Pour désactiver le réveil régler le réveil sur la position [Quit].

# Calendrier Menu 6-2

Lorsque vous accédez à ce menu, un calendrier apparaît. En haut de l'écran figurent des sections relatives à la date. Le curseur en forme de carré se place sur une date spécifique. En bas à droite de l'écran se trouve l'agenda ou le mémo du jour spécifié. Cette fonction vous aide à vous rappeler l'agenda et le mémo. Vous pouvez définir une alarme pour une remarque spécifique. Pour modifier le jour, le mois et l'année, utilisez les touches suivantes.

# Agenda

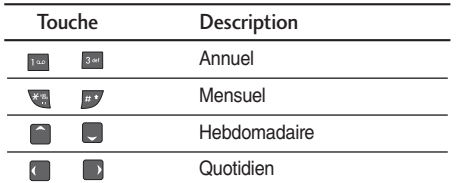

- En mode Calendrier, appuyez sur la touche de fonction gauche [Options] comme suit:
- ] Ajouter nouveau: permet d'ajouter un nouvel agenda ou mémo pour un jour choisi. Saisissez le sujet puis appuyez sur la touche de fonction gauche | [Sélectionner].
- ] Afficher: permet de consulter un agenda ou un mémo détaillé, autrement dit l'intégralité du contenu de l'agenda ou du mémo que vous avez configuré.
- ] Tout afficher: permet de consulter l'ensemble des entrées de votre agenda/mémo.
- ] Supprimer anciens: permet de supprimer les anciens agendas.
- $\blacktriangleright$  Tout supprimer: permet de supprimer toutes les notes.

# Dossiers

Vous pouvez vous connecter à Internet et télécharger des images et des sons en utilisant votre navigateur WAP, selon la disponibilité de ce service auprès de votre fournisseur de services. Vérifiez auprès de votre fournisseur de services la disponibilité de ce service.

### Images Menu 7-1

Une fois l'image sélectionnée, appuyez sur la touche de fonction gauche Afficher et choisissez l'une des options suivantes:

- ] Définir comme papier peint: L'image sélectionnée peut être définie en tant que fond d'écran.
- ] Supprimer: permet de supprimer un fichier.
- ] Renommer: permet de renommer le fichier sélectionné.

Sons Menu 7-2

Une fois le son sélectionné, appuyez sur la touche de fonction gauche Options. Vous pouvez consulter les options suivantes

- ] Définir comme sonnerie: le son sélectionné peut être défini comme sonnerie.
- ] Supprimer: permet de supprimer un fichier.
- ] Renommer: permet de renommer le fichier sélectionné.

# Navigateur

De nombreux services WAP (Wireless Application Protocol) sont mis à votre disposition: services bancaires, actualités, météo et trafic aérien. Spécialement conçus pour les téléphones portables, ces services sont gérés par des fournisseurs de services WAP.

Consultez votre opérateur réseau et/ou votre fournisseur de services pour plus d'informations sur la disponibilité et les tarifs des services WAP que vous souhaitez utiliser. Vous obtiendrez également les instructions nécessaires à l'utilisation de ces services.

#### **Remarque**

] Les menus de votre navigateur WAP peuvent varier en fonction de la version de votre navigateur.

# Page d'accueil Menu 8-1

Ce menu vous permet d'accéder à la page d'accueil. La page d'accueil peut être le site défini dans le profil activé.

## Favoris Menu 8-2

Ce menu permet de stocker l'URL de vos pages Web préférées pour y accéder facilement ultérieurement. Options disponibles sur l'écran d'affichage des signets.

- ] Se connecter: permet de se connecter à l'URL.
- ] Ajouter nouveau: permet de créer un nouveau signet dans le dossier sélectionné.
- ] Modifier: permet de modifier le signet.
- ] Supprimer/Tout supprimer: permet de supprimer l'URL.

# Accéder à l'URL Menu 8-3

Vous pouvez vous connecter directement au site de votre choix. Pour cela, vous devez entrer une URL spécifique.

# Réglages Menu 8-4

Vous pouvez définir le profil, le cache, les cookies et les informations de sécurité relatives au service Internet.

#### Profils

Les informations et les services auxquels vous avez accédé sont enregistrés dans la mémoire cache du téléphone.

Chaque profil comporte les sous-menus suivants:

- ] Activer: définit le profil actuel en tant que profil par défaut.
- ] Personnaliser: permet de modifier les différents éléments du profil actuel.
- ] Renommer: permet de modifier le nom du profil.
- ] Supprimer: permet de supprimer le profil.
- ] Ajouter nouveau: permet d'ajouter de nouveaux profils.

#### Autoriser cache

Si l'option est activée, les informations et les services auxquels vous avez accédé sont enregistrés dans la mémoire cache du téléphone.

#### Autoriser cookie

Si l'option est activée, les informations et les services auxquels vous avez accédé sont enregistrés dans la mémoire cache du téléphone.

#### Effacer cache

Permet d'effacer toutes les données enregistrées dans le cache.

#### Supprimer cookie

Cette option permet de supprimer tous les cookies enregistrés.

#### Sécurité

Une liste répertoriant les certificats disponibles s'affiche.

- ] Autorité: permet de consulter la liste des certificats d'autorité stockés dans votre téléphone.
- ] Personnel: permet de consulter la liste des certificats personnels stockés dans votre téléphone.

La liste des certificats disponibles apparaît.

#### Réinitialiser les profils

Cette option permet de réinitialiser les paramètres des profils.

# Réglages

Appuyez sur la touche Menu et sélectionnez Réglages à l'aide des touches de navigation.

# Date et heure Menu 9-1

Cette option vous permet de modifier l'heure et la date actuelles.

Les options suivantes sont disponibles.

#### Définir la date

Cette option permet d'entrer le jour, le mois et l'année. Vous pouvez modifier le format de date à l'aide de l'option de menu Format de date.

#### Format de date

JJ/MM/AAAA (jour / mois / année) MM/JJ/AAAA (mois / jour / année) AAAA/MM/JJ (année / mois / jour)

#### Définir l'heure

Cette option permet d'entrer l'heure actuelle. Vous pouvez choisir le format de l'heure dans l'option de menu Format de l'heure.

#### Format de l'heure

24 heures 12 heures

# $Affichage$  Menu 9-2

- ] Fond d'écran: Sélectionnez le fond d'écran qui sera affiché sur l'écran en mode veille.
- ] Message d'accueil: Si vous sélectionnez Actif, vous pouvez modifier le texte affiché en mode veille.
- ] Langue: Vous pouvez sélectionner la langue d'affichage. Lorsque l'option de langue est définie sur Automatique, la langue du téléphone est sélectionnée automatiquement en fonction de la langue de la carte SIM utilisée. L'anglais est défini par défaut si la langue de la carte SIM n'est pas prise en charge par votre téléphone.
- ] Rétroéclairage: Cette fonction permet d'activer ou de désactiver le rétro-éclairage. La désactivation du rétro-éclairage permet d'augmenter légèrement l'autonomie de veille et le temps de conversation.
- ] Contraste écran: Cette option permet de régler le contraste de l'écran.
- ] Fenêtre d'informations: Vous pouvez prévisualiser l'état actuel du menu sélectionné avant d'ouvrir ce menu. L'état apparaît en bas de l'écran.
- ] Nom de réseau: Si cette option est activée, le nom du réseau sera affiché sur l'écran principal en mode veille.

# Appels Menu 9-3

Vous pouvez définir le menu correspondant à un appel en appuyant sur la touche [OK] dans le menu Réglage.

#### Renvoi d'appel

Le service de transfert d'appel vous permet de transférer des appels vocaux, des appels de fax et des appels de données entrants vers un autre numéro. Pour plus d'informations, contactez votre fournisseur de services.

Tous les appels vocaux: Transfère sans condition les appels vocaux.

Si occupé: Transfère les appels vocaux lorsque le téléphone est en cours d'utilisation.

Si pas de réponse: Transfère les appels vocaux auxquels vous ne répondez pas.

Si non disponible: Transfère les appels vocaux lorsque le téléphone est éteint ou hors de la zone de couverture.

Appels donnés: Transfère vers un numéro avec une connexion PC, sans conditions.

Appels fax: Transfère sans condition vers un numéro de télécopieur.

Tout annuler: Cette option permet d'annuler tous les transferts d'appel.

Les options du menu Renvoi d'appel sont les suivantes:

- ] Activer: permet d'activer le service correspondant.
	- Nouveau numéro: permet de saisir le numéro pour le renvoi d'appel.
	- N° favoris: Vous pouvez vérifier les 5 derniers numéros transférés.
- ] Annuler: Désactive le service correspondant.
- ] Afficher l'état: Affiche l'état du service correspondant.

# Réglages

#### Mode réponse

Sélectionnez le mode de votre choix pour répondre à un appel.

- ] Ouverture clapet: Si vous sélectionnez cette option, vous pouvez recevoir un appel entrant en ouvrant le clapet.
- ] N'importe quelle touche: Si vous sélectionnez cette option, vous pouvez recevoir un appel en appuyant sur n'importe quelle touche du clavier, sauf la touche [Fin] et la touche de fonction gauche.
- **Touche Décrocher:** Si vous sélectionnez cette option, vous pouvez recevoir un appel uniquement en appuyant sur la touche [Envoyer].

#### Envoyer mon numéro (selon le réseau et l'abonnement)

**Activer** 

Vous pouvez choisir d'envoyer votre numéro de téléphone à votre correspondant. Votre numéro apparaît alors sur le téléphone du correspondant.

#### $\blacktriangleright$  Désactiver

Votre numéro n'apparaît pas sur le téléphone du correspondant.

#### **Définir par réseau**

Si vous sélectionnez ce menu, vous pouvez envoyer votre numéro de téléphone à l'une des deux lignes d'un correspondant disposant d'un abonnement deux lignes.

### Double appel (Service réseau)

 $A$ ctiver

Si vous sélectionnez Activer, vous pouvez accepter un appel en attente (reçu).

 $\blacktriangleright$  Annuler

Si vous sélectionnez Annuler, vous ne pouvez pas reconnaître l'appel en attente (reçu).

] Afficher l'état

Affiche l'état de l'appel en attente.

### Bip minute

Si vous sélectionnez Activé, vous pouvez contrôler la durée de l'appel via l'émission d'un bip toutes les minutes lors d'un appel.

#### Rappel auto

#### **Activer**

Si cette fonction est activée, le téléphone essaie automatiquement de recomposer le numéro en cas d'échec de la connexion d'un appel.

#### **Désactiver**

Votre téléphone n'effectue aucune tentative de recomposition si l'appel d'origine n'a pas été connecté.

# Sécurité Menu 9-4

Certaines fonctionnalités de votre téléphone sont protégées par mot de passe. Reportez-vous à la page 23 pour plus d'informations sur les différents mots de passe.

#### Demander code PIN

Dans ce menu, vous pouvez paramétrer le téléphone afin qu'il demande le code PIN de votre carte SIM lorsque le téléphone est allumé.

Lorsque cette fonction est activée, vous êtes invité à entrer le code PIN.

#### Verrouillage téléphone

Vous pouvez utiliser un code de sécurité pour empêcher toute utilisation de votre téléphone non autorisée. Si la fonction est activée, lorsque vous allumez votre téléphone, celui-ci vous demande d'entrer un code de sécurité.

Si cette fonction est définie sur Automatique, votre téléphone vous demande un code de sécurité seulement lorsque vous changez de carte SIM.

### Interdiction d'appels

Le service d'interdiction d'appels vous empêche de recevoir ou d'effectuer certaines catégories d'appels. Cette fonction exige un mot de passe d'interdiction d'appels.

Le menu correspondant comporte les sous-menus suivants.

- $\blacktriangleright$  Tous les appels sortants Exclut tous les appels sortants.
- $\blacktriangleright$  Vers l'international Exclut tous les appels internationaux.

# Réglages

- ] Appels itinérants vers l'international Le service d'interdiction s'applique à tous les appels vers l'international, à l'exception du réseau du pays d'origine.
- $\blacktriangleright$  Tous les appels entrants aucun appel ne peut être reçu.
- $\blacktriangleright$  Entrants quand itinérant Exclut tous les appels entrants itinérants.
- $\blacktriangleright$  Tout annuler

Ce sous-menu permet d'annuler tous les services d'interdiction.

**Modifier le mot de passe** 

Ce sous-menu permet de modifier le mot de passe du service d'interdiction d'appels.

#### Sous-menus:

 $\blacktriangleright$  Activer

Ce sous-menu permet de demander au réseau d'activer la restriction d'appels.

 $\blacktriangleright$  Annuler

Ce sous-menu permet de désactiver la restriction d'appels sélectionnée.

#### ] Afficher l'état

Ce sous-menu permet de vérifier si les appels sont interdits ou non.

### Appels restreints (selon carte SIM)

Vous pouvez limiter les appels sortants vers des numéros de téléphone sélectionnés. Les numéros sont protégés par votre code PIN2.

 $\blacktriangleright$  Activer

Vous pouvez limiter les appels sortants vers des numéros de téléphone sélectionnés.

] Annuler

Vous pouvez annuler la fonction de numéro fixe.

] Liste de numéros

Vous pouvez visualiser la liste des numéros enregistrés en tant que numéros fixes.

#### Modifier les codes

PIN est l'abréviation de Personal Identification Number (numéro d'identification personnel) ; ce numéro permet d'empêcher l'utilisation du téléphone par une personne non autorisée. Vous pouvez modifier les codes d'accès: code de sécurité, code PIN, code PIN2.

# Profils Menu 9-5

#### Réseau

Vous pouvez sélectionner un réseau qui sera enregistré automatiquement ou manuellement. La sélection du réseau est généralement définie sur Automatique.

#### Sélection du réseau

#### $\blacktriangleright$  Automatique

Si vous sélectionnez le mode Automatique, le téléphone recherche automatiquement un réseau. Une fois le mode Automatique sélectionné, le téléphone est défini sur Automatique, que le téléphone soit éteint ou allumé.

#### ] Manuel

Le téléphone affiche la liste des réseaux disponibles. Vous pouvez alors sélectionner le réseau de votre choix, dans la mesure où ce dernier dispose d'une clause d'itinérance avec l'opérateur réseau de votre pays d'origine. Le téléphone vous invite à sélectionner un autre réseau s'il n'arrive pas à accéder au réseau sélectionné.

#### ▶ Réseaux préférés

Vous pouvez dresser la liste de vos réseaux préférés; le téléphone tente alors de vous enregistrer auprès des réseaux de la liste avant de vous proposer d'autres réseaux. Vous créez cette liste à partir de la liste prédéfinie des réseaux connus de votre téléphone.

# Réglages

# Régl. GPRS Menu 9-6

Vous pouvez définir différents modes d'utilisation du service GPRS. Allumage: si vous sélectionnez cette option, le téléphone s'abonne automatiquement à un réseau GPRS lorsque vous l'allumez. Le lancement d'une application WAP ou PC établit la connexion entre le téléphone et le réseau et rend le transfert de données possible. Lorsque vous fermez l'application, la connexion GPRS est interrompue, mais l'abonnement au réseau GPRS est toujours valable. Si nécessaire: si vous sélectionnez cette option, la connexion GPRS est établie dès que vous vous connectez à un service WAP et est interrompue lorsque vous fermez ce service.

# Réinitialiser réglages Menu 9-7

Vous pouvez initialiser tous les paramètres d'usine par défaut. Pour activer cette fonction, le code de sécurité est nécessaire.

# Etat mémoire Menu 9-8

Vous pouvez vérifier la taille de la mémoire disponible pour les SMS.

# Accessoires

Il existe un grand nombre d'accessoires tout spécialement conçus pour votre téléphone portable. Vous pouvez les sélectionner selon vos besoins personnels en matière de communication. Contactez votre revendeur local pour connaître leur disponibilité.

#### Batterie standard

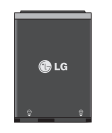

#### **Remarque**

- ] Utilisez toujours les accessoires LG.
- ] L'utilisation d'accessoires autres que ceux fournis par LG peut annuler votre garantie.
- Les accessoires peuvent différer selon les pays. Contactez notre agent ou votre fournisseur pour vous procurer des accessoires supplémentaires.

### Chargeur fourni

Ce chargeur vous permet de recharger votre téléphone à votre domicile ou au bureau.

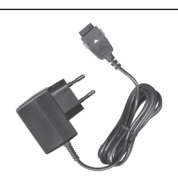

#### Kit piéton

Ceci se connecte a votre telephone, et vous permet de beneficier du confort main.

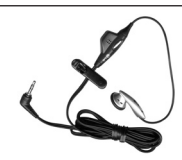

Accessoires

# Données techniques

### Généralités

Nom du produit: KG120 Système: GSM 900 / DCS 1800

Températures ambiantes

Max: +55°C

Min: -10°C

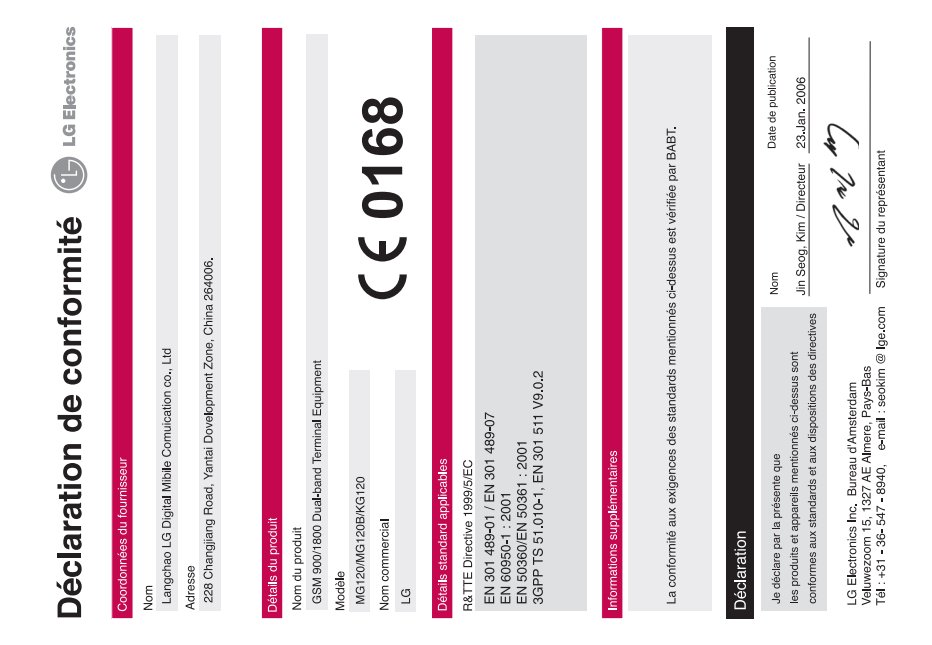